Diseño y Construcción de un Escáner 3D e Integración a una Impresora 3D (ingeniería inversa accesible de bajo costo y fuente abierta) *Design and Construction of a 3D Scanner and Integration to a 3D Printer (accessible low cost and open source reverse engineering)*

Leombardo Hernández, Andrés Cela

*Resumen***— El equipo construido posee un escáner 3D con principio en la triangulación láser, integrado a una impresora 3D en base a manufactura por deposición fundida. Se ha utilizado el mismo hardware de la impresora para integrar los periféricos del escáner: láseres y plataforma rotatoria; la cámara se conecta directamente a un computador que posee un software desarrollado para manejar las funcionalidades del escáner, que crea una nube de puntos del modelo, y debido a la integración de herramientas de postprocesado (reconstrucción de la superficie) y laminado (código-g), se genera automáticamente un archivo listo para la interpretación en la impresora 3D, cerrando el ciclo de reproducción de un modelo. Por su bajo costo y fuente abierta este prototipo hace accesible la realización de ingeniería inversa de un objeto, mediante la adquisición digital (escáner 3D) y permite su reproducción total (impresión 3D).**

*Palabras Clave***— escáner 3D, impresión 3D, ingeniería inversa, reconstrucción de superficies, visión por computador**

*Abstract***— Built equipment has a 3D scanner with a principle in laser triangulation, integrated to a 3D printer based on fused deposition modeling. The same printer hardware has been used to integrate the peripherals of the scanner: lasers and rotating platform, the camera connects directly to a computer that has software developed to handle the functionalities of the scanner, which obtains a point cloud, and due to integration of postprocessing (surface reconstruction) and laminate tools (gcode), a file is automatically generated ready for interpretation in the 3D printer, closing the reproduction cycle of a model. Due to its low cost and open source, this prototype made accessible performing reverse engineer of an object by means of digital acquisition (3D scanner) and allows its total reproduction (3D printing).**

*Index Terms —* **3D scanner, 3D printer, reverse engineer, surface reconstruction, computer vision.**

## I. INTRODUCCIÓN

## *Impresión 3D*

La impresión 3D es un proceso de fabricación aditiva, que utilizando un modelo digital tridimensional CAD, puede reproducirlo físicamente de forma automatizada mediante equipos CNC acondicionadas para este fin.

Hace 30 años aproximadamente los métodos de impresión 3D por deposición fueron monopolizados por pocas empresas (Stratasys® y 3D Systems®) que los patentaron y encarecieron, y por consiguiente limitaron la I+D por parte de otros desarrolladores o fabricantes, por recelo a infringir las leyes de propiedad intelectual.

En el transcurso de esta última década y sobre todo en el año 2009 y 2015 las patentes más insignes caducaron (US5174931 [1], US5569349 [2], US5637169 [3], US5639070 [4]), lo que ha generado un desarrollo exponencial de las impresoras 3D con una orientación hacia el código abierto principalmente, después de que un proyecto comunitario llamado RepRap en el año 2007 se impuso la meta de crear la primera impresora 3D autoreplicable, que debió esperar hasta el 2009 para difundir su trabajo legalmente [5, pp. 77-80,186].

### *Escáner 3D e Ingeniería Inversa*

Un modelo digital tridimensional (3D) es una representación numérica de un objeto real. En general existen dos grandes grupos: los modelos volumétricos, los cuales describen las propiedades internas del objeto, mientras que en los modelos superficiales se representa la apariencia visual de los objetos [6, p. 1].

Si se requiere producir un objeto mediante CNC y no se dispone del CAD, es necesario aplicar ingeniería inversa al componente. El escáner 3D es una herramienta para poder digitalizar el objeto.

En el campo de la digitalización tridimensional, cabe destacar proyectos como FabScan, Freels y Horus, entre otros,

.

Leombardo Hernández es estudiante de Ingeniería en Electrónica y Control de la Escuela Politécnica Nacional (EPN), Quito – Ecuador. (e-mail: leombardo.hernandez@epn.edu.ec)

Andrés Cela es profesor titular del Departamento de Automatización y Control Industrial de la Escuela Politécnica Nacional (EPN), Quito – Ecuador. (e-mail: andres.cela@epn.edu.ec)

bajo licencia Creative Commons. Las aplicaciones desarrolladas para los escáneres 3D, se han limitado a la generación de archivos que contienen nubes de puntos que carecen de información (malla poligonal y posterior código-g) para poder imprimirlos. FabScan se destaca por integrar una herramienta de ejecución en segundo plano para la reconstrucción de la superficie, resultando un modelo de vértices y triángulos. Pero hasta el momento ningún software abierto ha adicionado una herramienta para el laminado de los modelos, y dar como resultado un archivo a punto (código-g), para la impresión 3D.

# *Equipos Multifuncionales*

Existen no más de tres equipos comerciales que han desarrollado soluciones integrales, como por ejemplo AIO Robotics® con Zeus 3D printer, y XYZprinting® con da Vinci 1.0 AiO bajo arquitecturas cerradas.

### *Problema*

Hasta el momento no se ha encontrado una solución paquetizada tanto en hardware como en software, capaz de realizar la reproducción tridimensional (escaneo e impresión 3D) de un modelo, bajo el marco de bajo costo y fuente abierta.

### *Propuesta*

El equipo desarrollado, realiza una integración de hardware y de software. Por una parte los periféricos del escáner son conectados a la misma tarjeta de control de la impresora, y se los aloja dentro de la misma carcasa. El firmware de la tarjeta de control es modificado y adaptado para manejar estos nuevos elementos. Se desarrolla el software, que obtiene la nube de puntos del modelo, y con el uso de herramientas externas de postprocesamiento y laminado que se ejecutan en segundo plano, se realiza la generación automática de un archivo listo para la impresión 3D.

## II. DISEÑO, CONSTRUCCIÓN E INTEGRACIÓN DEL HARDWARE

## *Construcción de la Impresora 3D*

En este proyecto se parte desde una impresora 3D ya desarrollada por la comunidad RepRap. El mecanismo seleccionado es el CORE XY [7]. Adicionalmente se realiza las modificaciones necesarias para que todos los materiales sean accesibles localmente.

# *Integración del Escáner 3D*

## *1) Funcionamiento Conceptual - Escáner 3D*

Un láser lineal se proyecta sobre el modelo a ser digitalizado, y la cámara localizada a un ángulo determinado, captura la deformación del láser sobre la superficie del objeto, en base a la triangulación del láser-cámara-silueta, se puede obtener la información de profundidad. El proceso se repite mientras el objeto gira mediante una plataforma rotatoria; el resultado final es una sucesión de siluetas ubicadas en el espacio tridimensional correspondientes al objeto digitalizado en forma de nube de puntos [6, p. 27].

## *2) Diseño Mecánico*

#### *a) Movimiento*

Se ha realizado el diseño de una plataforma rotatoria con transmisión de movimiento mediante piñones en relación de reducción y un rodamiento para la base. Piñones y soportes han sido impresos en 3D.

### *b) Caja/ Estructura*

La clase de armazón seleccionado, es de tipo cerrada, para contar con los siguientes beneficios: (1) aislamiento a los cambios bruscos de temperatura ambiental, principalmente en la impresión de plásticos altamente sensibles a las fluctuaciones de temperatura, como el ABS, (2) entorno de luz controlada para posterior integración del proceso de escaneo 3D.

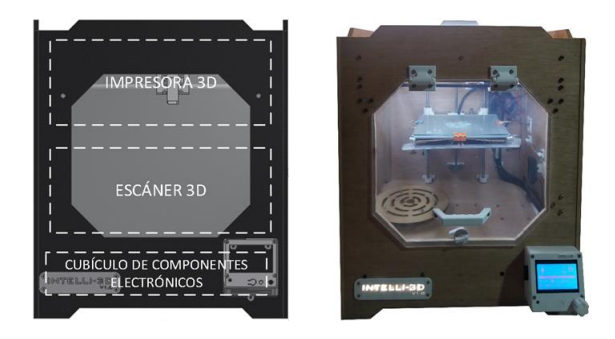

Fig. 1. Equipo Multifuncional – Construcción.

## *3) Diseño Electrónico*

Los elementos electrónicos son los especificados por la comunidad RepRap para impresión 3D.

Las tarjetas electrónicas de la impresora 3D (RAMPS 1.4 y Arduino Mega 2560), reciben directamente todos los periféricos correspondientes al escáner 3D. Los 2 láseres lineales se conectan a las salidas disponibles para servomotores, y el motor a pasos de la plataforma rotatoria, se conecta a la segunda salida destinada a extrusión.

Se realiza las modificaciones del firmware CNC (Marlin) para que puedan integrarse totalmente como un solo equipo. Se debió modificar las librerías de servomotores, y adicionalmente inhibir los permisivos de temperatura para que el motor del escáner pueda rotar.

Tanto la impresora 3D y la cámara son conectadas a un computador, desde donde se procesarán las imágenes capturadas y se coordinará las acciones de encendido del láser y rotación de la plataforma.

La Fig. 1 presenta la implementación final del equipo multifuncional.

## *Procura de materiales*

Materiales mecánicos, tales como ejes y caja son de fabricación nacional (Ecuador). Todos los componentes electrónicos son comercializados localmente, pero son importados desde países asiáticos, principalmente desde China.

III. DISEÑO DEL SOFTWARE

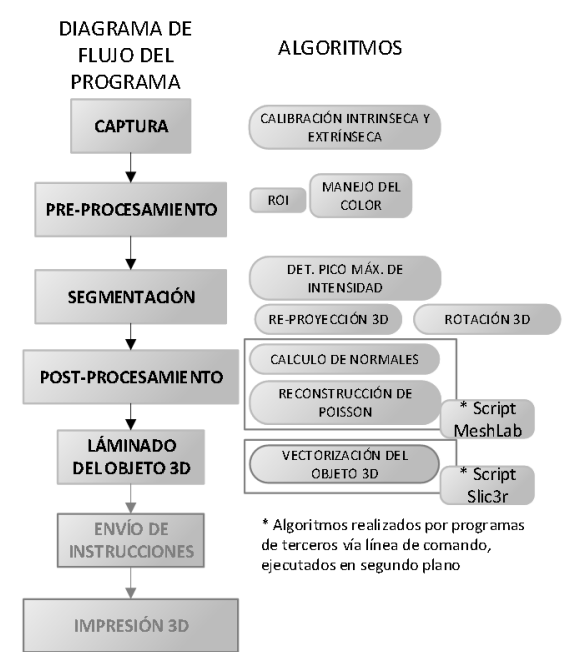

Fig. 2. Diagramas de Flujo: Programa, Algoritmos.

El software desarrollado, nombrado *Escan3r*, se lo ha implementado mediante el lenguaje de programación Python 2.7 (e interfaz gráfica wxPython) y la librería de visión por computador OpenCV 2.4. En la Fig. 2 se muestra el diagrama de flujo del programa y sus algoritmos.

## *Captura*

### *1) Adquisición de imágenes*

Este proceso se realiza mediante la librería de visión artificial OpenCV. Para fines de pre-procesamiento se capturan dos imágenes en la misma posición, con y sin láser lineal proyectado.

## *2) Calibración intrínseca y extrínseca*

Cuando se realiza la captura de imágenes mediante una cámara, se pierde la información de profundidad del espacio tridimensional del mundo real, por lo cual es importante la obtención de los parámetros intrínsecos y extrínsecos de la cámara para realizar la reconstrucción de la escena 3D con las imágenes obtenidas. El modelo matemático de la cámara pinole se indica en [\(1\)](#page-2-0) y se desarrolla matricialmente en [\(2\)](#page-2-1) [8, p. 374] [9].

$$
s \, m' = A[R|t]M'
$$
 (1)

$$
s\begin{bmatrix}u\\v\\1\end{bmatrix} = \begin{bmatrix}f_x & 0 & c_x\\0 & f_y & c_y\\0 & 0 & 1\end{bmatrix} \begin{bmatrix}r_{11} & r_{12} & r_{13} & t_1\\r_{21} & r_{22} & r_{23} & t_2\\r_{31} & r_{32} & r_{33} & t_3\end{bmatrix} \begin{bmatrix}X\\Y\\Z\\1\end{bmatrix}
$$
 (2)

 $X, Y, Z$  Coordenadas de un punto 3D en el espacio del mundo real.

- $u, v$  Coordenadas de la proyección del punto en pixeles (punto en la imagen 2D).
- Matriz de la cámara (matriz de parámetros intrínsecos).
- $c_x, c_y$  Punto principal que usualmente es el centro de la imagen.

$$
fx, fy
$$
 Distancias focales expressadas en unidades de pixel.

- $[R|t]$  Matriz de rotación y traslación (parámetros extrínsecos).
- $A[R|t]$  Matriz de proyección.

Los parámetros intrínsecos (matriz  $A$ ), presentan las características propias de la cámara (generalmente fijas), los parámetros extrínsecos  $(|R|t|)$  representan la ubicación espacial de la cámara respecto al sistema de coordenadas del mundo real. Estos parámetros se obtienen mediante la captura y procesamiento de patrones conocidos, en este proyecto se utilizó el tablero de ajedrez y la librería OpenCV [8, pp. 381- 384].

# *Pre-procesamiento*

## *1) ROI*

En la configuración de la aplicación del escáner 3D, se incluye parámetros que definen el ROI, encerrando el objeto en un rectángulo y proporcionando desde la adquisición una referencia del tamaño de la imagen objetivo, desechando los pixeles no deseados por estar fuera del objeto.

#### *2) Manejo del Color*

Se ha optado por la estrategia de eliminar el fondo de la imagen, haciendo la diferencia del canal rojo de la imagen con el láser proyectado y la imagen normal en escala de grises.

### *Segmentación*

### *1) Detección del pico máximo de intensidad*

La detección del pico máximo de intensidad entre los pixeles que conforman el ancho de la línea láser, ocurre en el pixel más brillante, pero se calcula a nivel de subpixel para disponer de la mayor resolución posible en el eje horizontal de la nube de puntos. En [10], se realiza una evaluación de los estimadores de pico máximo de intensidad. El método seleccionado para este proyecto es el Centro de Masa mostrado en (3).

$$
CM_j = \frac{\sum_{i}^{w} v_j \cdot i}{\sum_{i}^{w} v_j} \tag{3}
$$

donde:

i, j Índice de columna y fila de la imagen.

v Fila del pixel de la imagen

w Ancho de la imagen (en pixeles)

# *2) Re-proyección de la escena 3D*

<span id="page-2-1"></span><span id="page-2-0"></span>En la triangulación, la imagen con el perfil láser debe ser reproyectado a las coordenadas del mundo real, para lo cual la transformada de perspectiva tiene que realizar un proceso reverso, empleando la matriz inversa  $A^{-1}$ , para emitir un rayo desde el centro de la cámara  $(c_x, c_y)$ , que pase por las coordenadas  $(u, v)$  del perfil en la imagen hacia la escena 3D.

Luego se procede a realizar el cálculo de la intersección entre el rayo proyectado, con el plano formado por el láser lineal. Las coordenadas resultantes, son el perfil capturado en la imagen 2D, reproyectado a coordenadas 3D del mundo real. En la ecuación (4) [11, p. 76], se ha despejado las coordenadas cartesianas reproyectadas en base a parámetros conocidos.

donde:

X<sub>l</sub> Coordenadas cartesianas reproyectada (silueta - nube de puntos).

 $X_1 = \frac{d}{d}$ ∙ v

- Distancia mínima del plano hacia el origen de coordenadas (centro de la cámara).
- v Vector de dirección de la línea de reproyección  $(dado por: A^{-1} \times m').$

# *3) Rotación y apilamiento de perfiles 3D*

Para realizar el apilamiento de los perfiles obtenidos en el espacio tridimensional, se realiza la rotación en el espacio tridimensional en base al eje de la plataforma rotatoria que corresponde al eje "y" de la nube de puntos. La ecuación [\(5\),](#page-3-0)  representada matricialmente en [\(6\),](#page-3-1) ha sido aplicada para realizar la rotación del perfil en un ángulo  $\theta$ , correspondiente a la rotación realizada por la plataforma. Las iteraciones de captura de los perfiles multiplicadas por el ángulo  $\theta$ , deben sumar 360°.

$$
p' = R_y(\theta)p \tag{5}
$$

 $\mathbf{v} \tag{4}$ 

$$
\begin{bmatrix} x' \\ y' \\ z' \\ 1 \end{bmatrix} = \begin{bmatrix} \cos\theta & 0 & \sin\theta & 0 \\ 0 & 1 & 0 & 0 \\ -\sin\theta & 0 & \cos\theta & 0 \\ 0 & 0 & 0 & 1 \end{bmatrix} \begin{bmatrix} x \\ y \\ z \\ 1 \end{bmatrix}
$$
 (6)

donde:

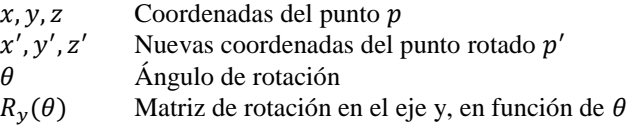

## *Post-Procesamiento*

Una vez obtenida la nube de puntos, se procede con el cálculo de la superficie (malla de polígonos), mediante la Reconstrucción de Poisson [12].

## *1) Macro-algoritmo del script de reconstrucción*

Como se detalla en el diagrama de flujos, Fig. 2, el postprocesamiento se realiza mediante el uso de un script, donde se listan todos los parámetros e instrucciones que deben de ejecutarse en el programa Meshlabserver que corre en segundo plano la reconstrucción, vía línea de comandos.

En la Tabla 1, se muestra el macro-algoritmo que contienen el script de reconstrucción de superficies.

En la Fig. 3, se muestra el procesos de reconstrucción, de la nube de puntos, literal b), variando el número de muestreo y profundidad de reconstrucción, en los literales d), e) y f).

# *Laminado*

Conseguida la superficie a partir de la nube de puntos del objeto escaneado en formato *.stl*, es necesario un último procesamiento previo a la impresión, llamado laminado. Se debe ingresar un archivo de parámetros pre-configurado con los valores de maquinado (diámetro de la boquilla, altura de capa, ancho de perímetro, porcentaje de relleno y temperatura de extrusión). El resultado del laminado de un objeto es la sucesión de instrucciones de maquinado (movimiento de ejes, calentamiento de boquillas, etc.) llamado código-g, una capa sobre otra, en base al proceso de manufactura de deposición fundida. Nuevamente se recurre a scripts para detallar las configuraciones de laminado que se ejecutan en segundo plano por medio del software slic3r, dando como resultado un archivo listo para impresión.

TABLA I MACRO-ALGORITMO: RECONSTRUCCIÓN DE SUPERFICIES

| Entradas: nube de puntos, número de muestras, núm. de vecindario,<br>profundidad de reconstrucción |  |
|----------------------------------------------------------------------------------------------------|--|
| Procedimiento:                                                                                     |  |
| 1. Muestreo (Opcional)                                                                             |  |
| 1.1. Número de muestras de la nube de puntos, mediante el algoritmo<br>"Poisson-disk"              |  |
| 2. Reconstrucción de Poisson                                                                       |  |
| 2.1. Cálculo de normales con el <i>número de vecindario</i> del conjunto de                        |  |
| muestras.                                                                                          |  |
| 2.2. Reconstrucción de Poisson, en base a <i>profundidad de</i>                                    |  |
| reconstrucción.                                                                                    |  |

Salida: *archivo.stl (malla de polígonos)*

<span id="page-3-1"></span><span id="page-3-0"></span>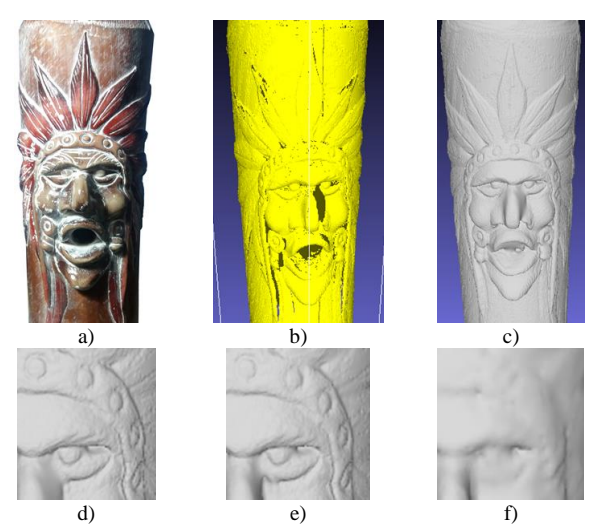

Fig. 3. Reconstrucción de nube de puntos. a) Modelo Original, b) Nube de puntos, c) Reconstrucción de superficie, d), e) y f) Comparativa de reconstrucción de superficie, con diferente configuración de parámetros.

### IV. METODOLOGÍA

A continuación se lista la metodología para la ejecución de ensayos y posterior tratamiento de datos:

(1) Se consideraron 3 objetos de prueba, con diferentes morfologías y materiales. (2) Los objetos son escaneados en 3D, para obtener la nube de puntos. (3) El software procesa automáticamente las nubes de puntos. Se realiza la reconstrucción (mallado poligonal) y laminado (obtención del código-g). (4) Los modelos digitales son impresos en 3D.

(5) Se realizan 5 mediciones aleatorias de diferentes detalles, tanto del objeto original como del modelo reproducido. (6) Las medidas se repiten 3 veces, y se considera su promedio para posterior análisis.

## V. RESULTADOS Y DISCUSIÓN

En la Fig. 4 se encuentran 2 de los 3 objetos de prueba ("Pájaro" y "Busto"), donde se aprecia el modelo original y su reproducción.

En la Tabla 2, se han ordenado y presentado los datos de las mediciones de los 3 objetos de prueba. En las últimas columnas se calcula el error absoluto en (mm), y el error relativo porcentual. Para fines de visualización y comparación en la gráfica, los errores se muestran en valor absoluto. En la Fig. 5, se grafica el error porcentual en función de las

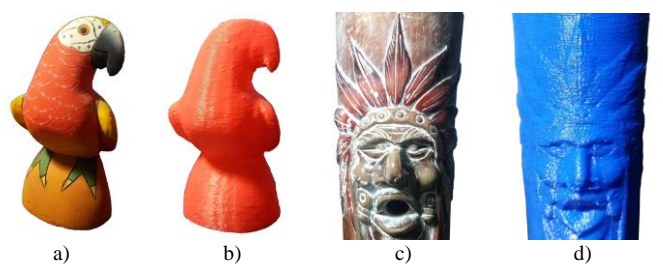

Fig. 4. Pruebas – Proceso completo de reproducción. a) y b) Objeto de prueba y reproducción: "Pájaro", c) y d) Objeto de prueba y reproducción: "Busto".

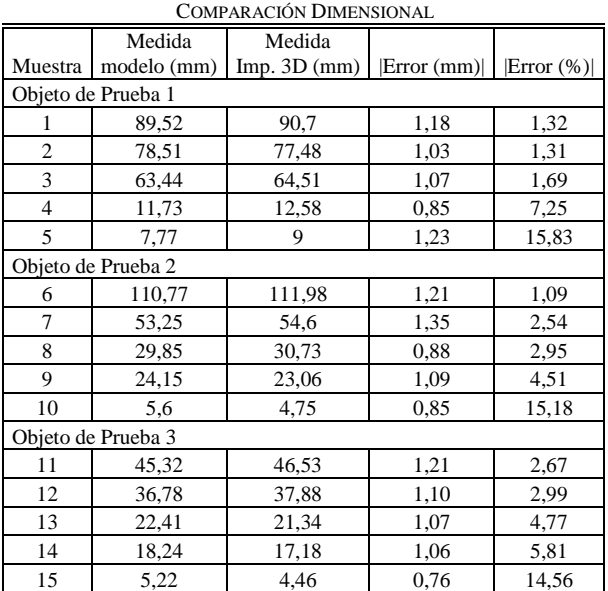

TABLA II

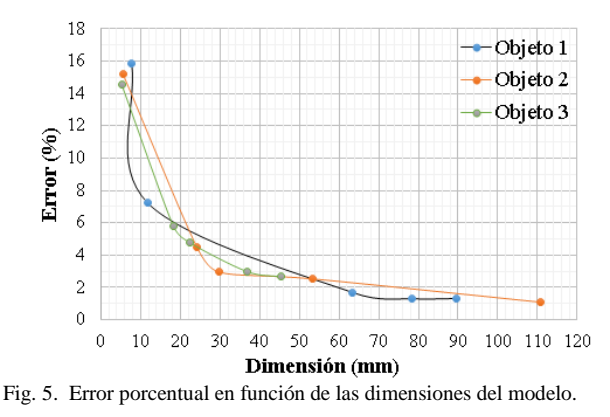

dimensiones obtenidas en las diferentes mediciones, de los 3 objetos de prueba.

### *Análisis de resultados*

El error máximo en las medidas generales de los objetos es de hasta ±2.5%, experimentando en mediciones de 50 a 100 mm. En la contrastación dimensional de detalles de 5 a 10mm se observan errores de hasta el ±15%.

Detalles menores a 1 mm se van suavizando en la manipulación del modelo 3D obtenido. La primera desviación se encuentra en la adquisición, ya que la línea láser tiene un grosor de aproximadamente 0.4 mm. La segunda ocurre principalmente en el proceso de reconstrucción de superficies. No ha sido posible comprobar el grado de desviación en el proceso de laminado, ya que no se ha encontrado un software que reconstruya el código-g y permita realizar mediciones digitales. Finalmente la impresión 3D también inserta un error dimensional, de aproximadamente ±0.25 mm.

El proceso de reconstrucción superficial tiende a rellenar los agujeros o cavidades más profundas del modelo, porque la nube de puntos carece de información en estas áreas por la falta de detección de la línea láser, ya que la luz se va perdiendo en estas zonas.

El proceso totalmente automático para obtener el archivo de código-g (a punto para impresión 3D) del objeto digitalizado, tiene un éxito del 75%, esto se debe a que los parámetros preconfigurados en los algoritmos de reconstrucción superficial no son universales para todos los tipos de morfologías de las piezas. Principalmente se ha debido re-configurar el vecindario de cálculo de normales. Para piezas con morfologías difusas, no ha sido posible realizar este proceso automático, o puntualmente su calidad no ha sido aceptable, y se ha debido realizar varios escaneos e integrarlos manualmente por software externo.

### *Limitaciones y Futuros Trabajos*

El algoritmo de escaneo permite actualmente el barrido del láser por todo el objeto una sola vez, se plantea a futuro la implementación del algoritmo de *Iteración de Puntos Cercanos (por sus siglas en inglés, ICP* [13]*)* para realizar la alineación y registro de varios escaneos de la misma pieza desde varias posiciones para acceder a las cavidades no alcanzadas en un solo barrido.

Actualmente, por medio del escáner 3D se obtiene la forma de las piezas y sus medidas para utilizar el archivo .stl generado

como molde para redibujar el objeto en una aplicación CAD. Se podría implementar el reconocimiento de formas 3D (básicas: prismas, cilindros, conos y esferas o desde ShapeNet [14]) en los modelos obtenidos, para mayor facilidad en el análisis y modificación en aplicaciones nuevas, rediseños o mejoras en el campo de la ingeniería inversa.

## VI. CONCLUSIONES

El equipo multifuncional cumple con la expectativa inicial de ser una solución integral para la reproducción de objetos 3D en el campo del prototipado rápido.

El error absoluto en el proceso de reproducción tiende a 1 mm, lo cual no es aceptable para aplicaciones de mecánica de precisión, pero puede ser adecuado para la reproducción de accesorios donde este error se pueda desestimar.

Los procesos automáticos de reconstrucción de superficie y laminado, aunque no han sido efectivos al 100%, son viables y se pueden mejorar con técnicas dinámicas de calibración automática de parámetros dependiendo del objeto a escanearse.

Los modelos digitalizados en 3D pueden ser utilizados para modificación o mejora como parte de procesos de ingeniería inversa.

# VII. REFERENCIAS

- [1] T. A. Almquist, «Method of and apparatus for making a threedimensional product by stereolithography». USA Patente US5174931 A, 29 12 1992.
- [2] T. A. Almquist, «Thermal stereolithography». USA Patente US 5569349 A, 1996 10 29.
- [3] C. W. Hull, P. F. Jacobs, K. A. Schmidt, D. R. Smalley y W. A. Vinson, «Method of building three dimensional objects with sheets». USA Patente US 5637169 A, 10 06 1997.
- [4] C. R. Deckard, «Method for producing parts by selective sintering». Patente US5639070 A, 17 07 1997.
- [5] B. v. d. Berg, S. v. d. Hof y E. Kosta, 3D Printing Legal, Philosophical and Economic Dimensions, vol. 26, The Hague: Asser Press, Springer, 2016.
- [6] F. Bellocchio, 3D Surface Reconstruction, Multi-Scale Hierarchical Approaches, 1 ed., Crema/Milano: Springer Science, 2013, pp. 1-7; 21- 42.
- [7] RepRap, «CoreXY,» RepRap, 31 03 2016. [En línea]. Available: http://reprap.org/wiki/CoreXY. [Último acceso: 23 10 2017].
- [8] G. Bradski y A. Kaehler, Learning OpenCV, Sebastopol: O'Reilly, 2008.
- [9] M. Breier, P. Möller, W. Li, M. Bosling, T. Pretz y D. Merhof, «Accurate laser triangulation using a perpendicular camera setup to assess the height profile of PCBs,» *2015 IEEE International Conference on Industrial Technology (ICIT),* pp. 1613-1618, 2015.
- [10] J. Forest, J. Salvi, E. Cabruja y C. Pous, «Laser stripe peak detector for 3D scanners. A FIR filter approach,» *Universitat de Girona - Computer Vision and Robotics Lab,* 2004.
- [11] K. Tornslev, «3D scanning using multibeam laser,» IMM, Lyngby, 2005.
- [12] M. Kazhdan, M. Bolitho y H. Hoppe, «Poisson Surface Reconstruction,» *Eurographics Symposium on Geometry Processing,* p. 10, 2006.
- [13] P. Besl y N. D. McKay, «A method for registration of 3-D shapes,» IEEE Trans. on Pattern Analysis and Machine Intelligence, Los Alamitos, CA, USA, 1992.
- [14] A. X. Chang, T. Funkhouser y L. Guibas, «ShapeNet: An Information-Rich 3D Model Repository,» Princeton Vision & Robotics, 2015.

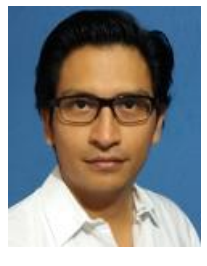

**Leombardo Hernández,** realizó sus estudios secundarios en el Instituto Tecnológico Superior "Central Técnico", donde obtuvo el título de Bachiller Técnico Industrial, Especialidad: Electrónica. Actualmente es estudiante (egresado) de la carrera de Ingeniería en Electrónica y Control en la Escuela Politécnica Nacional.

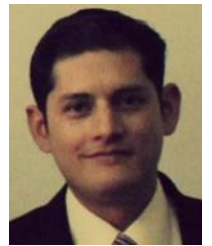

**Andrés Cela,** estudió su grado en la Escuela Politécnica Nacional obteniendo el título de Ingeniero en Electrónica y Control, después de dos años de trabajar como docente en la misma Universidad realizó los estudios de Maestría en la Universidad de Alcalá obteniendo el título de Master en Sistemas Electrónicos

Avanzados. Posteriormente realizó un año de investigación en la Universidad Carlos III de Madrid en temas relacionados con la Visión Artificial y Control Fuzzy. A partir de sus trabajos de investigación ha publicado varios artículos en las revistas IEEE, Politécnica, Sensors, entre otras. Se ha desempeñado también como Coordinador de Posgrados de la FIEE. Actualmente desempeña el cargo de jefe del área de circuitos eléctricos de la misma facultad.